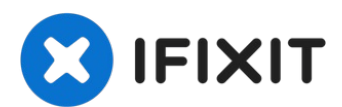

# **Mettre à niveau le processeur d'un iMac Intel Core i3 vers un Core i7**

Mettre à niveau l'Apple iMac 27 pouces mi-2010...

Rédigé par: EnglandGreen

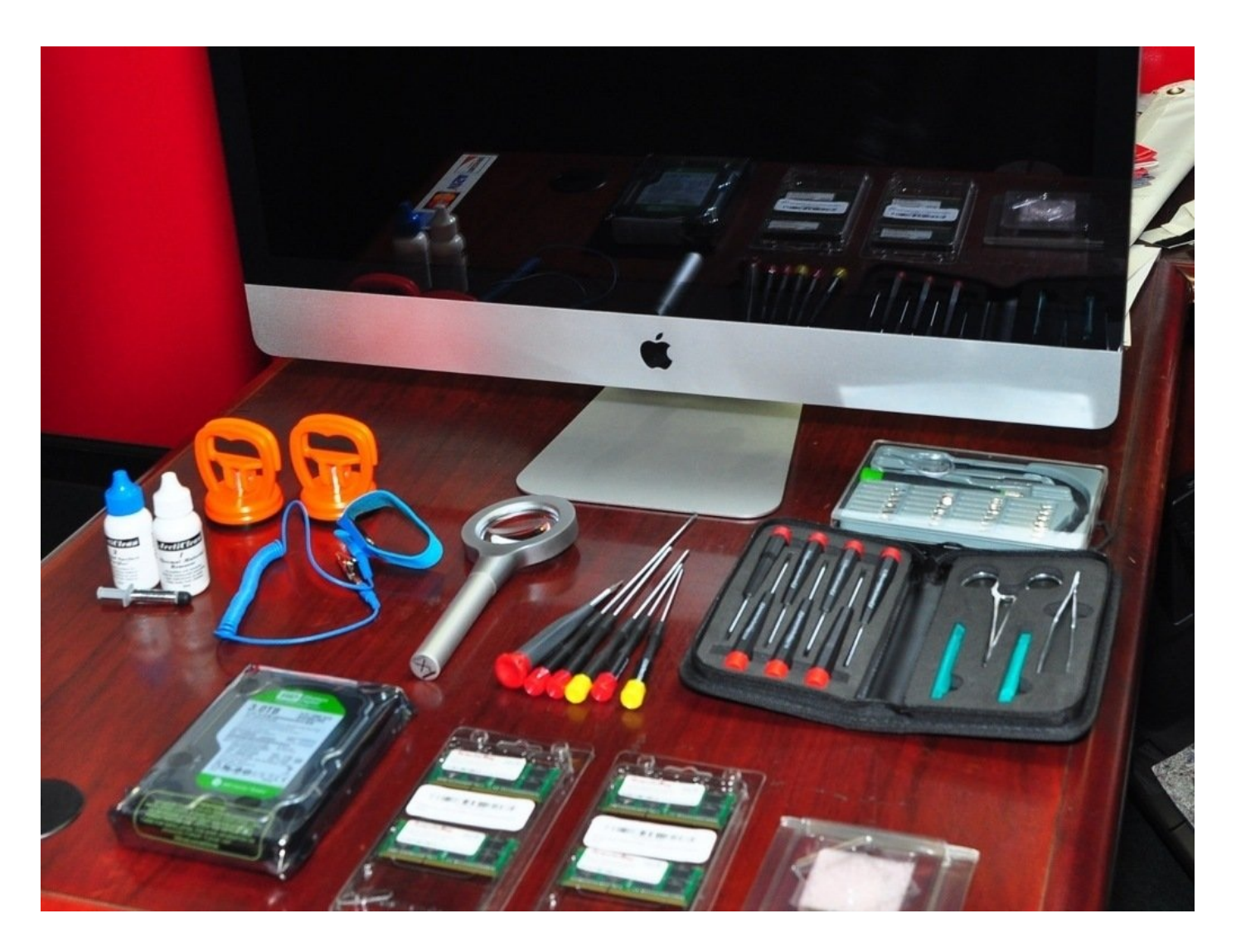

### **INTRODUCTION**

Mettre à niveau l'Apple iMac 27 pouces mi-2010 en remplaçant le processeur Core i3 3.2GHz (dual-core) par un Core i7 2.93GHz (quad-core).

J'ai utilisé ce tutoriel pour le démontage et le remontage.

[http://www.btobey.com/learn/imac-ssd-ins...](http://www.btobey.com/learn/imac-ssd-install.php)

J'ai aussi ajouté un disque SATA de 3 To et 32 Go de RAM pour maximiser ce système sous Lion 10.7.

- Mise à jour : le HDD de 3 To a été remplacé par un SSD de 512Go et passé à Mountain Lion 10.8.
- Si vous remplacez le disque dur, utilisez HDDFanControl pour contrôler la vitesse du ventilateur du disque.
- Avril 2013 1 an après : ce système est STABLE sans crash, pas de *kernel panic* et aucun freeze !
- Avril 2014 2 ans après : maintenant sous OS X 10.9 Mavericks et aucun problème. Le système est rapide, mais il souffre de son âge par rapport aux architectures Sandy Bridge, Ivy Bridge et Haswell !
- Avril 2015 3 ans après. Yosemite 10.10.3. La continuité fonctionne mais pas de fonction Handoff (il manque les drivers Bluetooth LE v4.0). Pas aussi rapide que mon Macbook Pro Haswell ou mon Mac Pro Xeon 12, mais toujours solide. Avec quelques modifications, on gagne des années de services sur une machine "obsolète"!
- Mai 2016 4 ans après. Avec El Capitan 10.11.15 Seul Handoff ne marche pas (voir cidessus), tout le reste fonctionne. Le nouveau Notepad fonctionne, ainsi que la version stable d'Apple Mail et maintenant que 'discoveryd' a disparu et que 'mDNS-Responder' est de retour, le réseau fonctionne de nouveau. Ce système est bluffant de longévité.
- Août 2016 4 ans+. Maintenant sous Sierra 10.12 Beta 2 et aucun problème autre que les bugs beta.
- Novembre 2017 Après 5 ans, tout fonctionne. Il tourne aujourd'hui avec un SSD OWC de 1 To et aucun ralentissement notable depuis que le système est passé à High Sierra 10.13 avec APFS.
- Septembre 2018 Cela fait maintenant 6 ans et j'utilise cet iMac quotidiennement ! Maintenant avec Mojave 10.14 avec APFS et le correcteur pour Mojave de Dosdude. Faites bien attention, la carte vidéo de cet iMac de 2010 (11,3) n'est PAS matériellement compatible avec l'accélération vidéo qui est donc DÉSACTIVÉE avec Mojave, ce qui rend l'affichage lent, les photos noires et causent d'autres anomalies graphiques. mais tout le reste fonctionne à merveille. Le mode sombre améliore néanmoins l'amélioration.
- N'installez ni Mojave ni Catalina sur cette machine. Le système tourne à peine et l'expérience est horrible. Cette citation est de Dosdude1 lui-même : "Les cartes vidéos des séries Radeon HD 5xxx et 6xxx ne sont pas et ne seront probablement jamais supportées par les systèmes d'exploitation Mojave et ultérieurs".
- Mars 2019 J'ai abandonné l'usage de Mojave 10.14 sur cette machine. La lenteur du GPU le rend complètement inutilisable. J'utilise High Sierra 10.13 avec AFPS, 1To de SSD interne et 32Go de RAM. Il semble que cela soit ma configuration optimale pour cet iMac 27'' de 2010.

# **OUTILS:**

Arctic Silver [ArctiClean](https://www.ifixit.com/products/arctic-silver-arcticlean) (1) Arctic Silver [Thermal](file:///Article/Arctic_Silver_Thermal_Paste) Paste (1) [Heavy-Duty](https://www.ifixit.com/products/heavy-duty-suction-cups-pair) Suction Cups (Pair) (2) Pro Tech [Toolkit](https://www.ifixit.com/products/pro-tech-toolkit) (1)

## **PIÈCES:**

Intel Core i7 870 2.93GHz 8MB LGA 1156 Quad Core [Processor](http://ark.intel.com/products/41315/Intel-Core-i7-870-Processor-(8M-Cache-2_93-GHz) 95W (1) **CPU**

#### **Étape 1 — CPU**

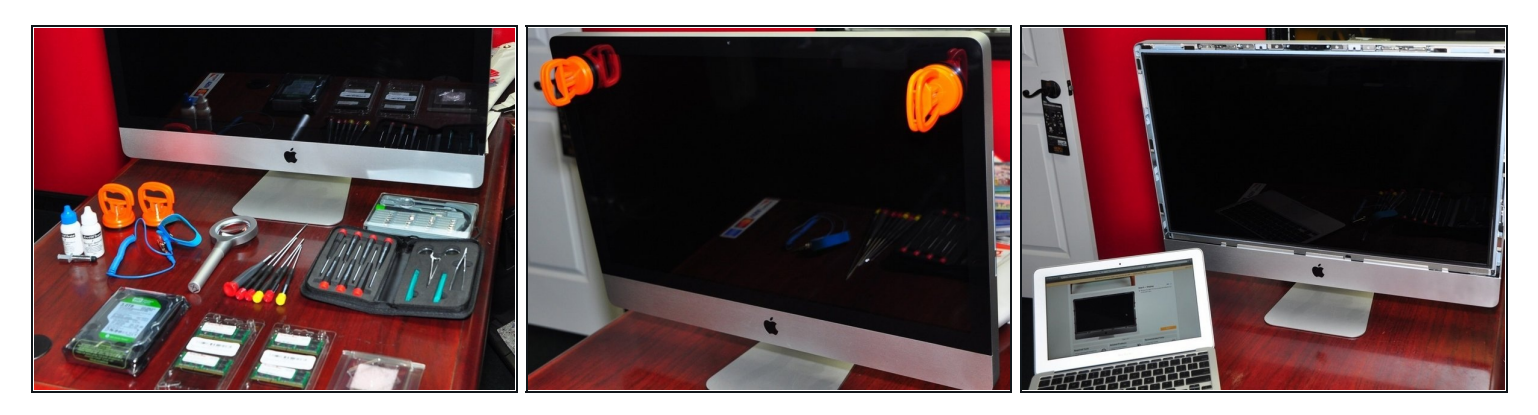

- Commencez par rassembler vos pièces, vos outils, votre bracelet [antistatique](https://www.ifixit.com/products/anti-static-wrist-strap) et vos gants (les gants sont pour le verre et l'écran LCD).
- Enlevez la vitre de l'iMac.  $\bullet$
- Ensuite, retirez l'écran LCD. IFixit a écrit étape par étape sur la façon de le faire. $\bullet$

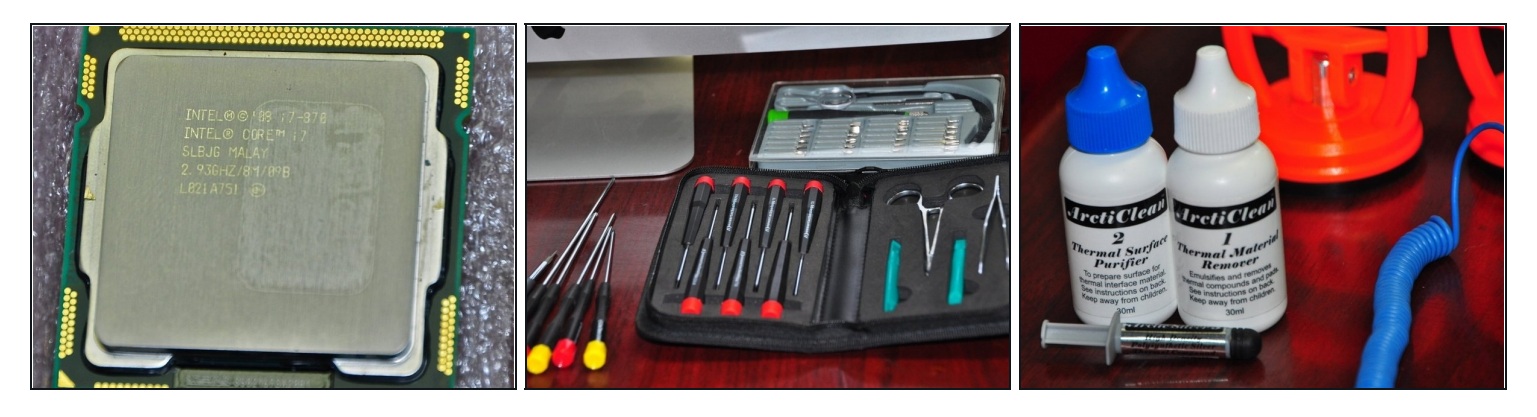

- Processeur Intel Core i7 quad-core-2.93GHz, pâte thermique Arctic Silver et outils iFixit + OWC
- Insérez ici votre traduction
- [Lien](http://ark.intel.com/products/41315/Intel-Core-i7-870-Processor-(8M-Cache-2_93-GHz)

## **Étape 3**

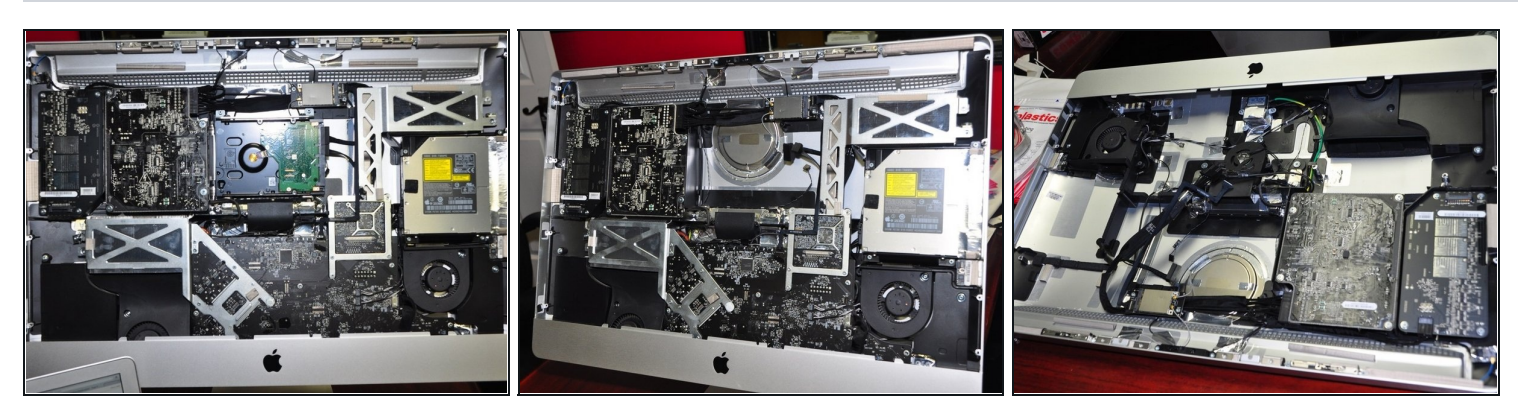

- Enlevez le disque dur, Superdrive et la carte mère. Suivez les excellents tutoriels iFixit pour retire ces composants.
- Pour ôter la carte mère (manipulation un peu délicate), j'ai suivi cet excellent [tutoriel.](http://www.btobey.com/learn/imac-ssd-install.php)

Ce n'est pas mentionné dans le tutoriel, vous devez retirer l'IR à l'arrière du logo Apple avant de pouvoir enlever la carte mère.

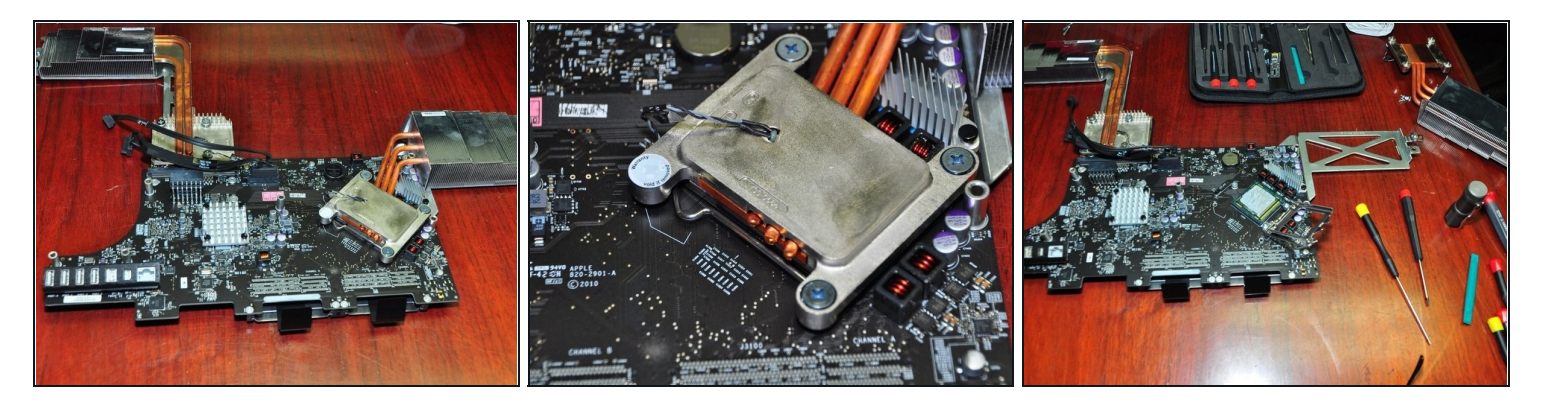

- Retournez sur la carte mère, retirez doucement 4 vis Torx 8 du radiateur sur le bas (pas les grandes vis Phillips sur le dessus).
- Remarque: Cette étape annulera la garantie.

# **Étape 5**

![](_page_5_Picture_5.jpeg)

Vous pouvez utilisé des solutions d'élimination et de préparation de pête thermiques  $\bullet$ Arctic Silver pour éliminer les composés installé en usine.

![](_page_6_Picture_1.jpeg)

- Au revoir Core i3 et bonjour Core i7.
- notez sur le CPU (en bas à gauche dans l'image). La nouvelle CPU doit être installée dans la même orientation.
- Appliquer le composé thermique Arctic Silver avec un doigt recouvert de plastique. Étaler [uniformément](https://fr.ifixit.com/Tutoriel/Comment+appliquer+de+la+p%C3%A2te+thermique/744) sur CPU uniquement. Le guide est ici - Comment appliquer une pâte thermique
- Prenez le tutoriel en sens inverse pour rassembler le iMac. Profitez à présent du nouveau démon de vitesse!

## **Étape 7**

![](_page_6_Picture_7.jpeg)

Près de 5 ans plus tard, l'iMac fonctionne toujours parfaitement sous High Sierra 10.13. La machine ne montre aucun signe de fatigue !

![](_page_7_Picture_1.jpeg)

- $\bullet$ P lu s d e 6 a n s p lu s t a r d maintenant avec Mojave 10.14. Avec le mode sombre, la mise à jour valait la peine.
- <http://dosdude1.com/mojave/>
- La carte graphique de cet iMac (11,3) de 2010 n'est \*PAS\* compatible avec METAL. L'accélération vidéo est donc DÉSACTIVÉE avec Mojave, ce qui rend l'iMac très lent, les Photos sont sombres et il y a d'autres anomalies graphiques, mais tout le reste est fantastique.
- Par contre... n'installez surtout pas Mojave ou Catalina sur cette machine. Ça ne tournera quasi pas et l'expérience est désastreuse. DosDude1 dit lui même : "Les cartes des séries Radeon HD 5xxx et 6xxx ne sont pas et ne seront probablement jamais supportées par Mojave et les versions ultérieures."

Après l'installation de Mojave, vos couleurs seront inversées. Pour résoudre ce problème, allez à System/Library/Extensions, supprimez le fichier AMDRadeonX3000.kext, puis redémarrez.

Pour réassembler votre appareil, suivez ces instructions dans l'ordre inverse.